# **How do I require completion of a Lessons item?**

Most of the items that can be added to a Lessons page can be made "required." That is, students must open (if the item is a resource) or complete (if the item is a forum posting, quiz, assignment, question, comment or student page). Further, the Lessons tool allows instructors to require students to complete one item in the list before allowing access to other items in the list.

## **Go to Lessons.**

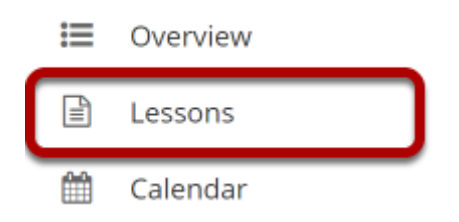

Click on the Lessons tool in the Tool Menu to display the page.

*Note: The default or blank Lessons page contains text and images that explain the basic functionality of the Lessons tool.* 

# **Click Edit for item that will be required.**

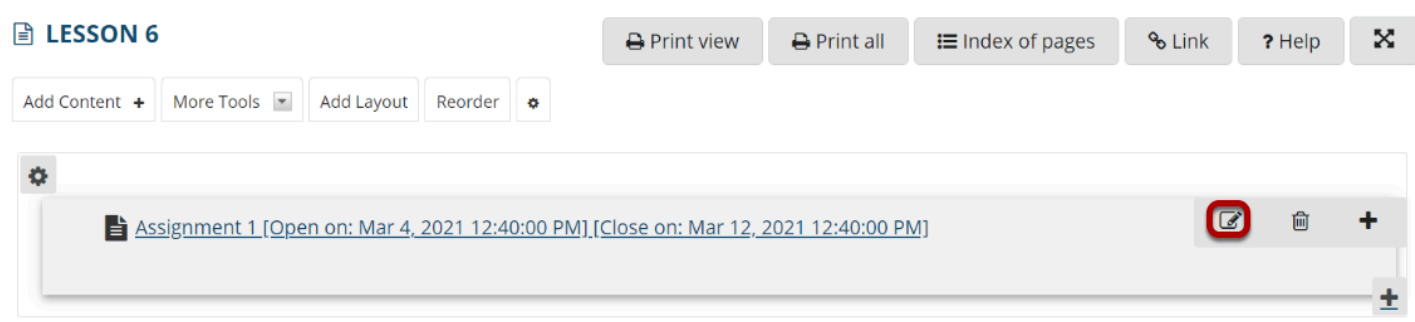

#### **Check Require that the student submit this assessment, then click Update Item.**

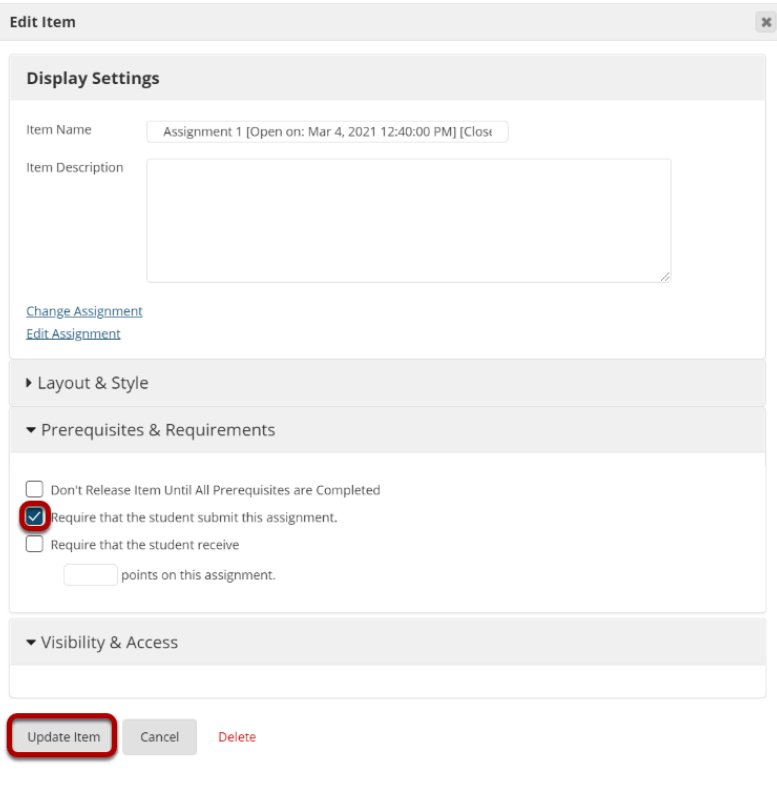

*Note: For graded items, such as assignments or quizzes, you may optionally specify a particular point value that must be earned on that item before the requirement is met.* 

#### **Notice the asterisk.**

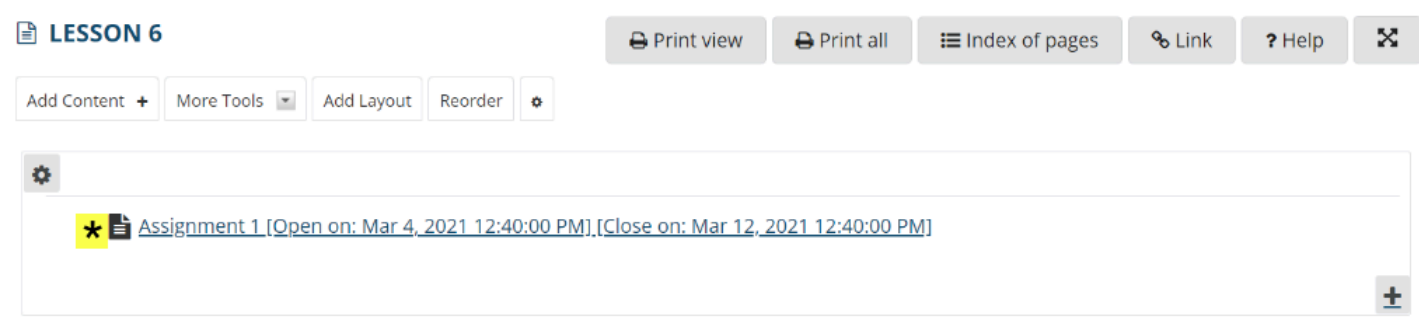

Notice that Required items are indicated with an asterisk to the left of the item.

# **To conditionally release based on prerequisites:**

## **Click Edit for the item to be restricted.**

 $\overline{a}$ fiil Assignment 2 [Open on: Mar 4, 2021 12:40:00 PM] [Close on: Mar 12, 2021 12:40:00 PM]

## **Specify completion of prerequisites.**

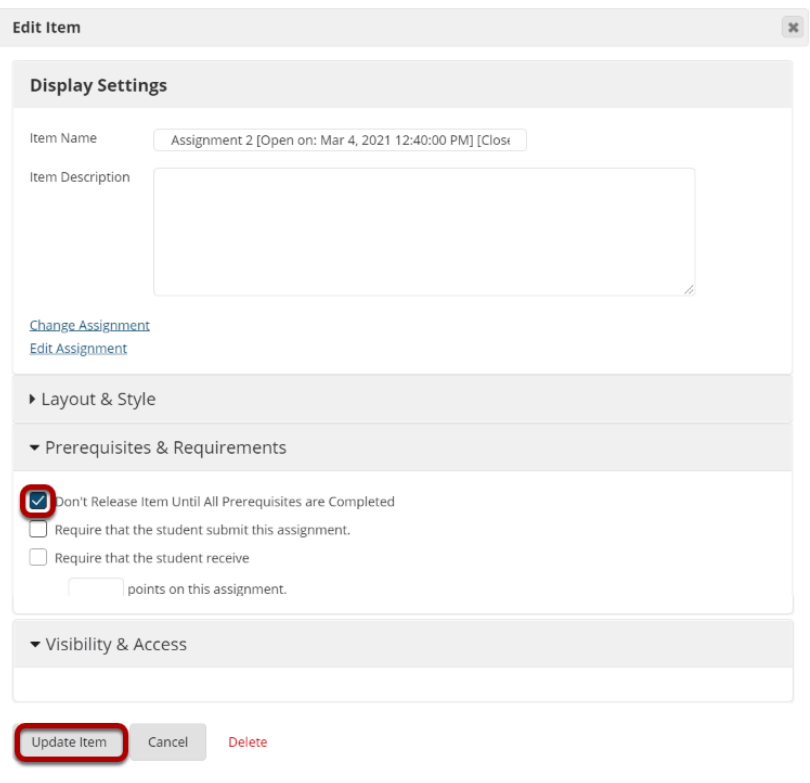

Check **Don't Release Item Until All Prerequisites are Completed** option, then click **Update Item**.

#### **Notice prerequisite text.**

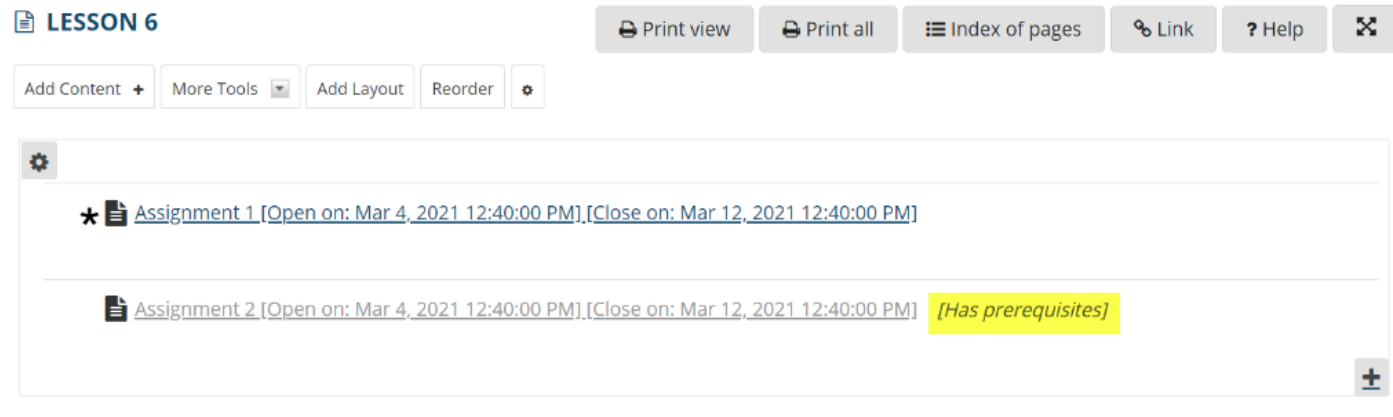

Notice that items that are conditionally released display *[Has prerequisites]* next to the item.

In the example shown above, the Assignment 2 cannot be opened until the required Introductions discussion has been submitted.